# **Release Bulletin jConnect™ for JDBC™ 7.07**

Document ID: DC74635-01-0707-02

Last revised: June 2012

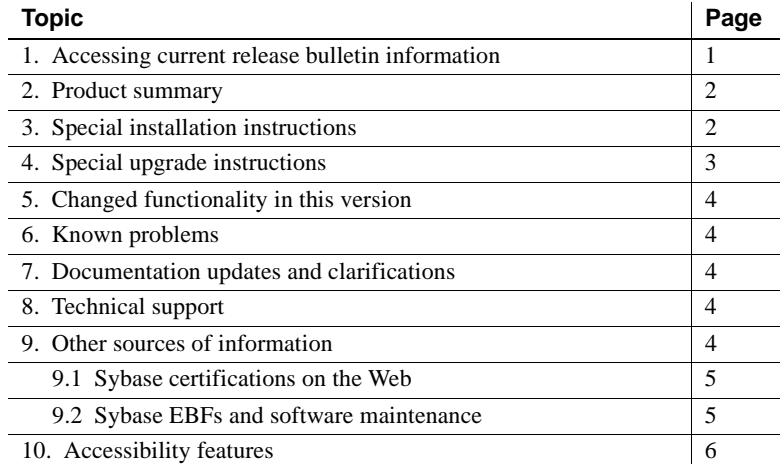

## <span id="page-0-0"></span>**1. Accessing current release bulletin information**

A more recent version of this release bulletin may be available on the Web. To check for critical product or document information added after the product release, use the Sybase® Product Documentation Web site.

#### ❖ **Accessing release bulletins at the Sybase Product Documentation Web site**

- 1 Go to Product Documentation at http://www.sybase.com/support/manuals/.
- 2 Select a product.
- 3 Select a product version from the Document Set list.
- 4 Select the Release Bulletins link.

Copyright 2012 by Sybase, Inc. All rights reserved. Sybase trademarks can be viewed at the Sybase trademarks page

at http://www.sybase.com/detail?id=1011207. Sybase and the marks listed are trademarks of Sybase, Inc. ® indicates registration in the United States of America. SAP and other SAP products and services mentioned herein as well as their respective logos are trademarks or registered trademarks of SAP AG in Germany and in several other countries all over the world. Java and all Java-based marks are trademarks or registered trademarks of Oracle and/or its affiliates in the U.S. and other countries. Unicode and the Unicode Logo are registered trademarks of Unicode, Inc. All other company and product names mentioned may be trademarks of the respective companies with which they are associated.

5 From the list of individual documents, select the link to the release bulletin for your platform. You can either download the PDF version or browse the document online.

## <span id="page-1-0"></span>**2. Product summary**

jConnect™ for JDBC™ is the Sybase implementation of the Java JDBC standard. It provides native database access in multitier and heterogeneous environments to Java developers. You can quickly download jConnect, without previous client installation, for use with thin-client Java applications.

jConnect provides high-performance, direct access to the complete family of Sybase products, including Adaptive Server® Enterprise, SQL Anywhere®, Sybase® IQ, and Replication Server®.

To learn about jConnect 7.0.7 and its features, see the *jConnect for JDBC 7.07 Programmers Reference*.

## <span id="page-1-1"></span>**3. Special installation instructions**

See the Sybase download site for jConnect for JDBC at http://www.sybase.com/products/allproductsa-z/softwaredeveloperkit/jconnect for the most recent version of jConnect.

#### **3.1 Check your jConnect version**

To check the exact build version of an existing jConnect installation, execute this command from *\$JDBC\_HOME/classes* (UNIX) or *%JDBC\_HOME%\classes* (Windows):

java -jar jconn4.jar

This command prints a version string such as:

jConnect (TM) for JDBC(TM)/7.07 GA(Build 26666)/P/EBF19485/JDK 1.6.0/jdbcmain/Wed Aug 31 03:14:04 PDT 2011

The version string has important information about jConnect:

- 7.07 is the version number.
- ESD #4 indicates the ESD release number. GA indicates a General Availability release. ESD #n 1-OFF indicates a special release over an earlier ESD release.
- Build 26792 indicates the build version of *j*Connect. This number increases as subsequent ESDs are released.
- OPT indicates that the build is an optimized build. DEBUG indicates that the build is a debug build.

Sybase recommends that you check the Sybase download Web site periodically for updated versions of jConnect and download the latest version.

## <span id="page-2-0"></span>**4. Special upgrade instructions**

Read this section if you are upgrading to jConnect for JDBC 7.07. For detailed information, see the *jConnect for JDBC Programmers Reference*.

#### **4.1 Migration**

The driver binary for jConnect 7.0 resides in *jconn4.jar*. Your application CLASSPATH variable should point to *jConnect-7\_0/classes/jconn4.jar*. If you are upgrading from jConnect 5.*x* or 6.*x* and want to use jConnect 7.0 with an existing application, you may also need to change your application code.

See "Migrating jConnect Applications" in the *jConnect for JDBC Programmers Reference*.

#### **4.2 Version setting**

The default version setting for the jConnect 7.07 driver sets the JCONNECT\_VERSION property to 7.0. If you use *jconn4.jar* with existing applications, you may experience unwanted behavior changes. To use jConnect 7.07 and still maintain version 6.05 behavior, set the JCONNECT\_VERSION property to 6.05.

**Note** By setting the JCONNECT\_VERSION property to 6.05 in jConnect 7.07, you are not using the full capabilities of jConnect 7.07 or the database servers to which you connect.

### **4.3 JDK 6**

To execute applications using jConnect 7.07, use JDK version 6 or later.

# <span id="page-3-1"></span>**5. Changed functionality in this version**

A description of the new features in jConnect 7.07 can be found in the *New Features Bulletin Open Server 15.7 and SDK 15.7 for Windows, Linux, and UNIX*.

## <span id="page-3-2"></span>**6. Known problems**

Currently, there are no known problems in jConnect.

# <span id="page-3-0"></span>**7. Documentation updates and clarifications**

### **7.1 Configuring Kerberos**

For information about setting up Kerberos, see the Configuring Kerberos for Sybase white paper at http://www.sybase.com/detail?id=1029260.

## <span id="page-3-3"></span>**8. Technical support**

Each Sybase installation that has purchased a support contract has one or more designated people who are authorized to contact Sybase Technical Support. If you have any questions about this installation or if you need assistance during the installation process, ask the designated person to contact Sybase Technical Support or the Sybase subsidiary in your area.

# <span id="page-3-4"></span>**9. Other sources of information**

Use the Sybase Getting Started CD and the Sybase Product Documentation Web site to learn more about your product:

- The Getting Started CD contains release bulletins and installation guides in PDF format. It is included with your software. To read or print documents on the Getting Started CD, you need Adobe Acrobat Reader, which you can download at no charge from the Adobe Web site using a link provided on the CD.
- The Sybase Product Documentation Web site is accessible using a standard Web browser. In addition to product documentation, you will find links to EBFs/Maintenance, Technical Documents, Case Management, Solved Cases, newsgroups, and the Sybase Developer Network.

To access the Sybase Product Documentation Web site, go to Product Documentation at http://www.sybase.com/support/manuals/.

### <span id="page-4-0"></span> **9.1 Sybase certifications on the Web**

Technical documentation at the Sybase Web site is updated frequently.

#### ❖ **Finding the latest information on product certifications**

- 1 Point your Web browser to Technical Documents at http://www.sybase.com/support/techdocs/.
- 2 Click Partner Certification Report.
- 3 In the Partner Certification Report filter select a product, platform, and timeframe and then click Go.
- 4 Click a Partner Certification Report title to display the report.
- ❖ **Finding the latest information on component certifications**
	- 1 Point your Web browser to Availability and Certification Reports at http://certification.sybase.com/.
	- 2 Either select the product family and product under Search by Base Product; or select the platform and product under Search by Platform.
	- 3 Select Search to display the availability and certification report for the selection.

#### ❖ **Creating a personalized view of the Sybase Web site (including support pages)**

Set up a MySybase profile. MySybase is a free service that allows you to create a personalized view of Sybase Web pages.

- 1 Point your Web browser to Technical Documents at http://www.sybase.com/support/techdocs/.
- 2 Click MySybase and create a MySybase profile.

#### <span id="page-4-1"></span> **9.2 Sybase EBFs and software maintenance**

- ❖ **Finding the latest information on EBFs and software maintenance**
	- 1 Point your Web browser to the Sybase Support Page at http://www.sybase.com/support.
- 2 Select EBFs/Maintenance. If prompted, enter your MySybase user name and password.
- 3 Select a product.
- 4 Specify a time frame and click Go. A list of EBF/Maintenance releases is displayed.

Padlock icons indicate that you do not have download authorization for certain EBF/Maintenance releases because you are not registered as a Technical Support Contact. If you have not registered, but have valid information provided by your Sybase representative or through your support contract, click Edit Roles to add the "Technical Support Contact" role to your MySybase profile.

5 Click the Info icon to display the EBF/Maintenance report, or click the product description to download the software.

## <span id="page-5-0"></span>**10. Accessibility features**

This document is available in an HTML version that is specialized for accessibility. You can navigate the HTML with an adaptive technology such as a screen reader, or view it with a screen enlarger.

jConnect for JDBC version 7.07 and the HTML documentation have been tested for compliance with U.S. government Section 508 Accessibility requirements. Documents that comply with Section 508 generally also meet non-U.S. accessibility guidelines, such as the World Wide Web Consortium (W3C) guidelines for Web sites.

The online help for this product is also provided in HTML, which you can navigate using a screen reader.

**Note** You might need to configure your accessibility tool for optimal use. Some screen readers pronounce text based on its case; for example, they pronounce ALL UPPERCASE TEXT as initials, and MixedCase Text as words. You might find it helpful to configure your tool to announce syntax conventions. Consult the documentation for your tool.

For information about how Sybase supports accessibility, see Sybase Accessibility at http://www.sybase.com/accessibility. The Sybase Accessibility site includes links to information on Section 508 and W3C standards.